#### **GB** SAFETY AND MAINTENANCE INSTRUCTIONS

Make sure that all electric connections and connection cables meet the pertaining regulations and are in conformity with the operating instructions.

Do not overload electrical outlets or extension cords, fire or electric shocks can be the result Please contact an expert in case you have any doubts about the mode of operation, the safety or connecting the appliances.

Keep all parts away from young children's reach

- Do not store this item on wet, very cold or warm places, this can damage the electronic circuit boards Avoid dropping or shocks, this can damage the electronic boards

Never replace damaged power cables yourself! In such a case, remove them from the net and take the devices to a workshop

Repairs or opening of this item may only be performed by an authorised workshop. Wireless systems are subject to interference from cordless phones, microwaves, and other wireless devices operating in the 2.4GHz range. Keep the system AT LEAST 10 ft away from the devices during installation and operation.

#### **Maintenance**

The devices are maintenance-free, so never open them. The guarantee becomes void when you open the appliance. Only clean the outside of the devices with a soft, dry cloth or a brush. Prior to cleaning, remove the devices from all voltage sources.

Do not use any carboxylic cleaning agents or petrol, alcohol or similar. These attack the surfaces of the devices. Besides, the vapors are hazardous to your health and explosive. Do not use any sharp edged tools, screw drivers, metal brushes or similar for cleaning.

## **CD** SICHERHEITS- UND WARTUNGSHINWEISE

Stellen Sie sicher, dass alle elektrischen Anschlüsse sowie Kabelverbindungen an weitere Geräte den betreffenden Richtlinien entsprechen und sich gleichzeitig in Übereinstimmung mit der Bedienungsanleitung befinden.

Achten Sie darauf, Steckdosen und Verlängerungskabel nicht zu überlasten, das kann zu Feuer oder Stromschlag führen.

Sollten Ihnen irgendwelche Zweifel an Betrieb, Sicherheit oder Anschluss der Geräte aufkommen, dann wenden Sie sich bitte an einen Fachmann.

Alle Teile vor Kindern geschützt aufbewahrer

Bitte nicht in feuchter, sehr kalter oder heißer Umgebung aufbewahren, das kann zu Beschädigung der elektronischen Schaltkreise führen.

Vermeiden Sie harte Stöße, das kann zu Beschädigung der elektronischen Schaltkreise führen. Ersetzen Sie beschädigte Stromkabel niemals selbst! Nehmen Sie die Geräte vom Netz und wenden sich an einen Fachbetrieb

Öffnen und Reparieren der Geräte ausschließlich durch autorisierten Fachbetrieb. Kabellose Systeme sind Störeinflüssen von kabellosen Telefonen, Mikrowellen sowie anderen elektronischen Geräten, die im 2,4GHz-Bereich arbeiten, ausgesetzt. Halten Sie einen MINDESTABSTAND VON WENIGSTENS 3 METERN während Installation und Betrieb ein.

#### Wartung

Die Geräte sind wartungsfrei, also öffnen Sie sie bitte nicht. Ihre Garantie verfällt, wenn Sie die Geräte öffnen. Reinigen Sie die Geräte außen mit einem weichen und trockenen Tuch oder einer Bürste. Vor dem Reinigen ziehen Sie bitte alle Stromzuführungen ab.

Verwenden Sie keine Reinigungsmittel, die Carbonsäure, Benzin, Alkohol oder ähnliches enthalten. Diese Mittel greifen die Oberfläche der Geräte an und die Ausdünstungen sind gesundheitsschädlich und explosiv. Verwenden Sie keine scharfkantigen Werkzeuge, Schraubenzieher, Drahtbürsten oder ähnliches, um die Geräte zu reinigen

**TR GR**

**CZ**

**RO**

**HR**

**Operating Frequency : 433.92MHz**

**Power Supply : USB powered, 5V DC.**

USB is a computer USB transmitter which belongs to series and is designed for use with a series of the self-learning<br>receivers. It can be set to perform the role of the home automation<br>transmitter. You can control all your receivers through your computer. **You can make a program that will automatically turn on, turn off or dim the receivers in your house.** 

- Put the USB transmitter in any free USB port from your computer **(1)**. - Download the software from our website, www.elro.eu - Unpack the software, and click the USB Controller icon **(2)**. You are now ready to start learning

- Go to Normal Mode in the software, and click Add **(3)**. - Use DeviceManager to give the receiver you want to learn a name and code (DeviceName and Devicecode) e.g. Living 1, Kitchen 2, Computer room 3. Specify the receiver (DeviceSpec) you want to learn to an ON/OFF receiver
- or a DIMMER receiver. - Now press the Learn button of the desired receiver and hold till LED starts flashing **(4a)**. Now select the receiver from the list so that it turns blue, and press the OFF button **(4b)**. The software will show a message that the
- command has been sent. Now you can control the receiver from your computer. Repeat the above steps when you want to learn more receivers. It's possible
- to learn more than 1 receiver to 1 code.
- 
- **Use in Normal Mode** To switch on one receiver, select the receiver from the list and press ON. To turn on multiple units, click the receivers whilst holding down the Ctrl button on your keyboard **(5a)**.
- To set a dimmer to a different level press the ON button, the dimmer will start dimming, when it has reached the desired level press the ON button again. The program will now save your dimming settings. Dimmer starts
- always in the highest position and then go to the last settings. For all dimmers from AB600 series Dimmer button with percentage of dimming doesn't work. To switch off one receiver, select the receiver from the list and press OFF. To
- turn off multiple units, click the receivers whilst holding down the Ctrl button on your keyboard **(5b)**.
- To switch on all receivers, press ALL ON. To switch off all receivers, press
- ALL OFF. To modify previously installed receivers, select the receiver you want to edit, and press Modify.
- To delete previously installed receivers, select the receiver you want to remove, and press Delete.
- **Use in Profile mode (6a)**
- In this mode you can put in mood settings, e.g. Away or Evening. This means that with 1 click of the mouse all receivers in your house will respond
- according to your input presets.
- Press ADD to create a new profile.

#### **INSTALLATION**

#### **SETTINGS AND USE**

**Learning to a receiver**

- Give this profile a name, e.g. Away and put in a description (6b). - Select the receiver you want in the list on the right side, and then select the
- Action (only ON or OFF) you want from the drop down list. Press the arrow to the left **(6c)**, the receiver's name and action will be
- 
- shown in the left window. When you are finished with adding receivers, press OK at the bottom of the screen, all settings will now be saved.
- If you want to use the profile, select it in the Profile Name list, and click Use This Profile.
- To modify any profile, select the profile you want to edit, and press Modify. To delete any profile, select the profile you want to remove, and press Delete.
- To view any profile, select the profile you want to check, and press View. **Use in Automatic mode (7a)**
- In this mode you can input a program so that the receivers switch on, off or
- dim according to your program. To make a program ,click ActionSetting **(7b)** and press Add . Select the weekdays **(8)** you want to use the program. Select the time you
- want the action to take place, select the receiver you want to use, and
- select the action you want, ON or OFF. Press OK to confirm settings. - Make sure that when you put in an ON command, you also put in an OFF
- command **(9)**. - To modify any action, select the action you want to edit, and press Modify. To delete any action, select the action you want to remove, and press
- Delete. - In the ActionList you can see a list of all coming actions for the day (10).
- **TIPS**
- 1. Metal will have a negative influence on transmitting range. 2. The transmitting range is shortened when the signal must go through floors or walls.

**HIZLI KLAVUZ GR** EGEEEEEEE PL PODRECZNIK UZYTKOWNIKA (CZ UŽIVATELSKÝ MANUÁL NL HANDLEIDING **H** HASZNBLATI **DIMUTATY E** MANUEL DE L'UTTI ISATEUR RO MANUALUL UTILIZATORULUI

## **SAFETY AND MAINTENANCE INSTRUCTIONS SPECIFICATIONS NL VEILIGHEIDS- EN ONDERHOUDSINSTRUCTIES**

- Alle elektrische verbindingen en verbindingskabels moeten voldoen aan de juiste regels en overeenkomen met de bedieningsinstructies. - Overbelast de elektrische stopcontacten of verlengsnoeren niet; dit kan anders leiden tot brand of

elektrische schok Neem contact op met een expert in geval je twijfels hebt over de bedieningswijze, de veiligheid of de

aansluiting van de apparaten. Houd alle delen uit het bereik van kinderen.

- Zet dit voorwerp niet op natte, erg koude of warme plaatsen; dit kan de elektronische circuitborden beschadigen - Vermijd vallen of schokken; dit kan de elektronische borden beschadigen.

- Vervang beschadigde stroomkabels nooit zelf! In dit geval verwijder ze uit het net en breng de toestellen naar de winkel.

- Herstellingen of openen van dit voorwerp mag enkel gebeuren door een erkende hersteller. - Draadloze systemen kunnen gestoord worden door draadloze telefoons, microgolfovens en andere draadloze toestellen die werken op het bereik van 2,4GHz. Hou het systeem MINSTENS op 3m afstand van de toestellen tijdens installatie en bediening.

#### Onderhoud

De toestellen zijn onderhoudsvrij, dus maak ze niet open. De garantie vervalt als je het apparaat opent. Reinig enkel de buitenkant van de toestellen met een zachte, droge doek of borstel. Vóór je ze reinigt, haal de toestellen uit alle spanningsbronnen.

Gebruik geen carboxylisch schoonmaakmiddelen of benzine, alcohol of gelijkaardige producten. Deze werken agressief op het oppervlak van de toestellen. Bovendien zijn de dampen gevaarlijk voor je gezondheid en ontbrandbaar. Gebruik geen scherpe instrumenten, schroevendraaiers, metalen borstels of gelijkaardige dingen om te reinigen.

# **SICHERHEITS- UND WARTUNGSHINWEISE INSTRUCTIONS DE SECURITE ET D'ENTRETIEN F**

- Vérifier que toutes les connexions électriques et câbles sont conformes aux règlements afférents et aux instructions d'utilisation.

Ne pas créer de surtension sur les prises électriques ou les rallonges, cela peut être cause de feu ou d'électrocution

Contacter un expert en cas de doute sur le mode d'utilisation, de sécurité ou la connexion des appareils. Placer hors de portée des enfants.

Ne pas disposer dans un endroit humide, très froid ou très chaud, cela pourrait endommager le tableau de circuits électroniques

- Eviter de faire tomber ou de cogner les appareils ; cela pourrait endommager le tableau de circuits électroniques

Ne jamais remplacer soi-même des fils électriques endommagés! Si les fils électriques sont endommagés, les retirer du réseau et les apporter dans un magasin spécialisé. - La réparation et l'ouverture des différents éléments ne peuvent être effectuées que par un magasin spécialisé.

Les systèmes sans fil sont sujets aux interférences des téléphones sans fil, des micro-ondes, et autres appareils sans fil utilisant la fréquence 2.4GHz. Placer le système AU MOINS à 3 mètres de ces appareils au cours de l'installation et au moment de l'utiliser

#### Maintenanco

Les appareils sont en libre utilisation, ne jamais les ouvrir. La garantie n'est plus valide si les appareils sont ouverts. Ne nettoyer que l'extérieur des appareils avec un chiffon doux et sec ou une brosse. Avant de nettoyer, débrancher les appareils.

Ne pas utiliser d'agents nettoyant à l'acide carboxylique ni d'essence, d'alcool ou autre produit de ce type. Ces produits attaquent la surface des appareils. Par ailleurs, les vapeurs sont dangereuses pour la santé et explosives. Ne pas utiliser d'ustensile à bout tranchant, de

tournevis, de brosse métallique ou autre élément semblable pour le nettoyage.

**Correct Disposal of This Product (Waste Electrical & Electronic Equipment) (Applicable in the European Union and other European countries with separate collection systems)** ountries with separate concetion systems)<br>his marking shown on the product or its literature, indicates that it should not be disposed with other household wastes at the end of its working life. To revent possible harm to the environment or human health from uncontrolle

incontrôlée des déchets pouvant porter préjudice à l'environnement ou à la **Contract Contract** santé humaine, veuillez le séparer des autres types de déchets et le recycler d **AB600USB PC REMOTE CONTROL USB DONGLE**

**MAGAZINE COMPANY** 

At 4th Sta

ANY FIONE -

COMFORT

 $0.1$ 

an is i Han

EĽRO

Den USB Sender mit einem beliebigen freien USB Port am Computer verbinden **(1)**. - Die Software von unserer Website www.elro.eu herunterladen. - Software auspacken und auf das USB-Controllersymbol klicken **(2)**. - Jetzt können Sie mit dem Einlernen beginnen.

- **Auf einen Empfänger einlernen** In der Software Normal Mode aktivieren und auf Add klicken**(3)**. Im DeviceManager dem Empfänger, der eingelernt werden soll, einen Namen und Code zuweisen. (DeviceName und Devicecode) z.B.
- Wohnzimmer 1, Küche 2, Büro 3. - Den Empfänger, (DeviceSpec) der auf einen ON/OFF Empfänger oder einen<br> DIMMER Empfänger eingelernt werden soll, bestimmen.<br>• Jetzt die Lerntaste auf dem ausgesuchten Empfänger drücken und gedrückt halten, bis die LED blinkt **(4a)**. Jetzt den Empfänger aus der Liste wählen und blau markieren, dann die OFF Taste drücken **(4b)**. Die Software zeigt
- eine Meldung an, dass der Befehl gesendet wurde. Jetzt kann der Empfänger über den Computer gesteuert werden. - Die oben aufgeführten Schritte wiederholen, wenn mehrere Empfänger eingelernt werden sollen. Auf 1 Code können mehrere Empfänger eingelernt
- werden

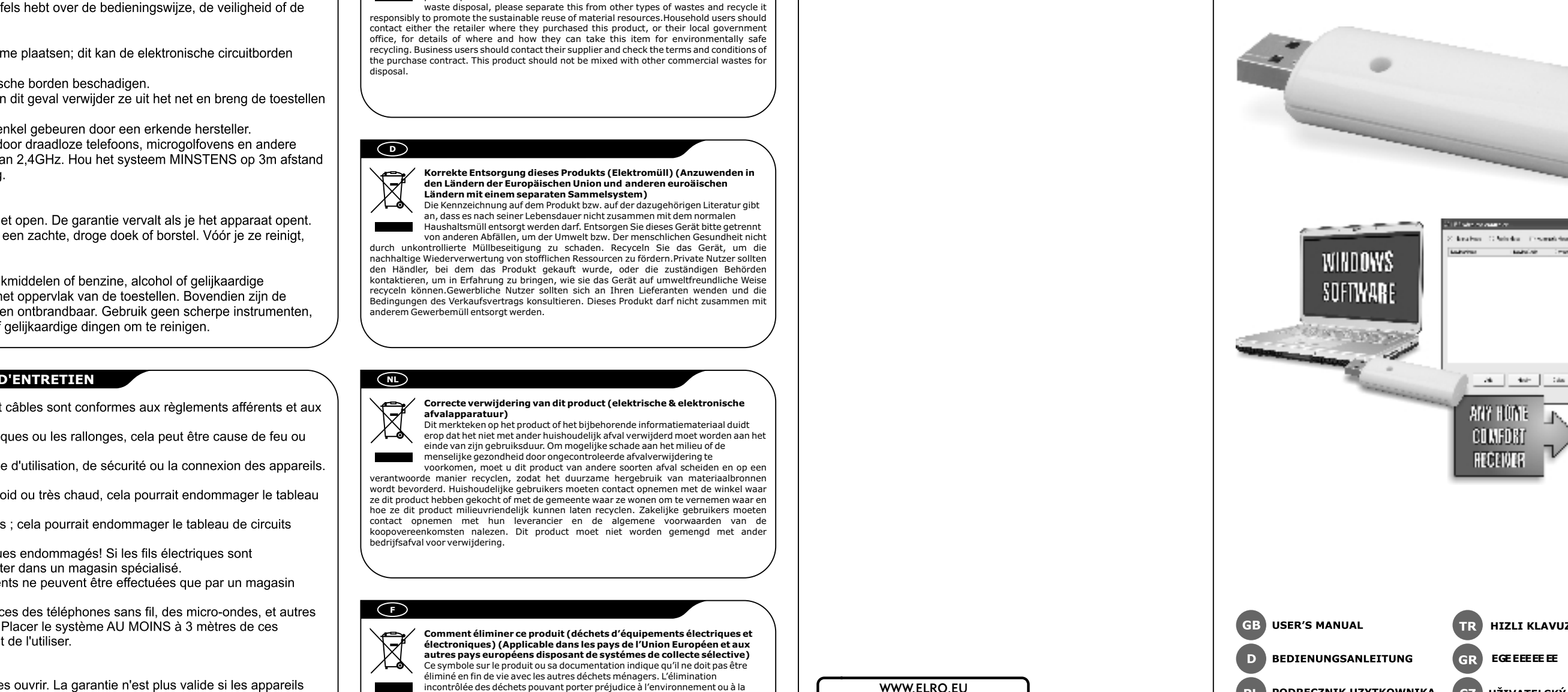

Klucz szyfrujący AB600USB to komputerowy nadajnik USB wchodzący w skład serii AB600, przeznaczony do współpracy z odbiornikami<br>samoprogramującymi. Może on spełniać rolę nadajnika sterującego automatyką domową. Za pośrednictwem komputera można sterować<br>wszystkimi odbiornikami. Można zbudować program, który będzie<br>automatycznie włączał, wyłączał i zmieniał natężenie światła **odbiorników w domu.**

façon responsable. Vous favoriserez ainsi la réutilisation durable des ressources matérielles. Les particuliers sont invités à contacter le distributeur leur ayant vendu le produit ou à se renseigner auprès de leur mairie pour savoir où et comment ils peuvent se débarrasser de ce produit afin qu'il soit recyclé en respectant l'environnement. Les entreprises sont invitées à contacter leurs fournisseurs et à consulter les conditions de leur contrat de vente. Ce produit ne doit pas être éliminé avec les autres déchets commerciaux.

**GB**

 $\widehat{\boxtimes}$ 

**The Company** 

# Roos Electronics b Postbus 117, 5126 ZJ Gilze, Holland WWW.ELRO-NL.COM - WWW.ELRO-BE.COM WWW.ELRO.EU Roos Electronics GmbH Arnsberg-Germany WWW.ROOSELECTRONICS.DE C H Byron Corporation, Bromsgrove, U.K. EDEN, Vallauris, France WWW.EDEN.FR WWW.CHBYRON.COA

## **AB600USB ist ein zur AB600 Serie gehörender Computer USB Sender und wurde zur Anwendung mit einer Reihe selbstlernender Empfänger konstruiert. Er kann so eingestellt werden, dass er die Rolle des Heimautomationssenders übernimmt. Alle Empfänger können über den Computer gesteuert werden. Sie können ein Programm erstellen, das die Empfänger im Haus automatisch ein-ausschaltet oder dimmt.**

- Chcàc skasowaã dane dziaùanie, naleýy wybraã owo dziaùanie, po czym nacisnąć przycisk Delete.<br>- W liście działań ActionList widoczna jest lista zadań zaprogramowanych na

1. Metalowe przeszkody ograniczają zasięg transmitowanych sygnałów. 2. Zasięg transmitowanych sygnałów jest mniejszy, kiedy sygnał przechodzi

# **INSTALLATION**

- Doe de USB-zender in een vrije USB-poort van uw computer **(1)**. - Download het programma van onze website: www.elro.eu - Unzip de software en klik op het USB-icoontje **(2)**. U kunt nu namen en codes aan de ontvangers toewijzen.

### **EINSTELLUNGEN UND BEDIENUNG**

en drukt u op ON. Om meerdere ontvangers gelijktijdig aan te zetten klikt u<br>op de namen van de gewenste ontvangers terwijl u de CTRL-toets op uw<br>toetsenbord ingedrukt houdt (5a).<br>- Om een dimmer in te stellen met een ander zodat de dimmer begint met dimmen. Als de gewenste lichtsterkte is bereikt drukt u nogmaals op ON. Het programma zal uw instellingen opslaan. Dimmers starten altijd met de grootste lichtsterkte en stellen zich vervolgens in op de laatst ingevoerde instellingen. - Bij alle dimmers uit de AB600 serie werkt de DIMMER-toets met

# **Bedienung im Normalmodus**

- Om alle ontvangers gelijktijdig aan te zetten drukt u op ALL ON. Om alle<br>- ontvangers gelijktijdig uit te zetten drukt u op ALL OFF.<br>- Om de instellingen van eerder geïnstalleerde ontvangers te wijzigen kiest u<br>- de gewe - Om de instellingen van eerder geïnstalleerde ontvangers te wissen kiest u de gewenste ontvanger in de lijst en drukt u vervolgens op Delete. **Gebruik in Profile Mode (6a)** \* In deze modus kunt u instellingen voor diverse situaties invoeren, bijv. "Afwezig" of "Avond". Dit houdt in dat met 1 klik van uw muis alle ontvangers in uw huis zullen reageren op de door u vooraf ingevoerde

- Zum Einschalten den Empfänger aus der Liste wählen und ON drücken. Um mehrere Einheiten einzuschalten, auf die Empfänger klicken und währenddessen die Ctrl Taste auf der Tastatur gedrückt halten **(5a)**. - Zum Einstellen eines Dimmers auf eine andere Stufe die ON Taste drücken, der Dimmer dimmt und sobald er die gewünschte Stufe erreicht hat, die ON Taste nochmals drücken. Das Programm speichert jetzt die Dimmereinstellungen. Der Dimmer startet immer auf höchster Position und schaltet dann auf die neuesten Einstellungen zurück. - Die Dimmer Taste mit Prozentangabe des Dimmens funktioniert nicht bei allen Dimmern aus der AB600 Serie. Zum Ausschalten einen Empfänger aus der Liste wählen und auf OFF drücken. Um mehrere Einheiten auszuschalten, auf die Empfänger klicken und währenddessen die Ctrl Taste auf der Tastatur gedrückt halten **(5b)**. Zum Einschalten aller Empfänger auf ALL ON drücken. Zum Ausschalten aller Empfänger auf ALL OFF drücken. - Um vorher installierte Empfänger zu modifizieren, den zu editierenden Empfänger auswählen und auf Modify drücken. - Um vorher installierte Empfänger zu löschen, den zu entfernenden Empfänger auswählen und auf Delete drücken. **Bedienung im Profilmodus (6a)**

# \* In diesem Modus können die Stimmungseinstellungen, wie z.B. Abwesend oder Abend eingegeben werden. Das bedeutet, dass mit 1 Mausklick alle

- Empfänger im Haus auf die eingegebenen Voreinstellungen reagieren. Auf ADD drücken, um ein neues Profil zu erstellen. Diesem Profil einen Namen geben, z.B. Abwesend, und eine Beschreibung zuweisen **(6b)**. - Auf der rechten Seite der Liste den gewünschten Empfänger auswählen und
- dann die gewünschte Aktion (nur ON oder OFF) aus der Einblendliste auswählen.
- Auf den Linkspfeil drücken **(6c)**, Name und Aktion des Empfängers werden
- im linken Fenster angezeigt. Wenn das Hinzufügen von Empfängern beendet ist, auf die OK Taste unten am Bildschirm drücken und alle Einstellungen werden jetzt gespeichert. - Zum Anwenden aus der Profilnamenliste Profil wählen und auf Profil
- Anwenden klicken. - Zum Modifizieren der Profile das zu editierende Profil wählen und auf Modify
- drücken. Zum Löschen der Profile das zu entfernende Profil wählen und auf Delete
- drücken. Zum Betrachten der Profile das zu prüfende Profil wählen und auf View drücken.

#### **Bedienung im Automatikmodus (7a)**

- \* In diesem Modus kann ein Programm eingegeben werden, damit die Empfänger laut Programmierung ein-, ausschalten oder dimmen. Um ein Programm zu erstellen, auf ActionSetting **(7b)** klicken und auf Add
- drücken. Die Wochentage, an denen das Programm benutzt werden soll, auswählen **(8)**. Die Uhrzeit für die Aktion auwählen, den dafür vorgesehenen Empfänger und die gewünschte Aktion wählen, ON oder OFF. Zum
- Bestätigen der Einstellungen auf OK drücken. - Wenn ein ON Befehl eingegeben wird, muss auch ein OFF Befehl eingegeben
- werden **(9)**.
- auf Modify drücken.
- 
- In der ActionList werden alle zukünftigen Aktionen des Tages angezeigt
- 

# **TIPPS**

. . . . .<br>1. Durch Metall wird die Sendereichweite negativ beeinflusst.

- 
- 2. Die Sendereichweite verkürzt sich, wenn das Signal Böden oder Wände durchdringen muss.
- Um die Aktionen zu modifizieren, die zu editierende Aktion auswählen und
- Um die Aktionen zu löschen, die zu entfernende Aktion auswählen und auf
- Delete drücken.
- **(10)**.

Pour supprimer un profil, sélectionner le profil qui doit être supprimé et appuyer sur Delete. - Pour visualiser un profil, sélectionner le profil qui doit être vérifié et appuyer

#### **INSTALACJA**

- Wùoýyã nadajnik USB do dowolnego gniazda USB w komputerze **(1)**. - Sciągnąć oprogramowanie z naszej strony internetowej www.elro.eu<br>- Rozpakować skompresowany plik, po czym kliknąć na ikonę sterownika USB **(2)**.

**. . .**<br>Na tym etapie urządzenia są gotowe do programowania.

# **USTAWIENIE I KORZYSTANIE Z URZÀDZENIA**

Para desconectar un receptor, seleccione de la lista de receptores y pulse el botón de apagado OFF. Para apagar múltiples unidades, haga clic en los receptores mientras mantiene pulsado, el botón de control Ctrl del teclado

- Seleccione el receptor que quiera de la lista del lado derecho y luego seleccione la Acción (solo ON u OFF) que quiera de la lista desplegable. - Pulse la flecha hacia la izquierda **(6c)**, el nombre del receptor y la acción aparecerán en la ventana de la izquierda. - Cuando haya terminado de añadir receptores, pulse OK (Aceptar) en la parte inferior de la pantalla, entonces se guardarán todos los ajustes. 5i quiere usar el perfil, selecciónelo en Ia lista de Nombre de perfil, y haga

Asigne un nombre a este perfil, por ejemplo, Lejos y escriba una descrinción

- **Programowanie odbiornika**  - Przejść do Normal Mode w oprogramowaniu, i kliknąć Add (*Dodaj*) **(3)**. - Korzystajàc z DeviceManager nadaã programowanemu odbiornikowi nazwæ i kod (DeviceName i Devicecode), np. Salon 1, Kuchnia 2, Pokój komputerowy 3. - Okreúliã, czy programowany odbiornik ma pracowaã w trybie Wùàcz-Wyùàcz (ON/OFF) czy w trybie úciemniania (DIMMER). - Wcisnàã przycisk programowania (Learn) danego odbiornika i przytrzymaã do chwili, gdy zacznie błyskać dioda LED (4a). Z listy wybrać odbiornik zaznaczyć zmieniając jego kolor na niebieski, po czym nacisnąć przycisk OFF
- **(4b)**. Program wyświetli informację o wysłaniu sygnału do odbiornika.<br>Można teraz sterować odbiornikiem za pośrednictwem komputera. Programując kolejne odbiorniki należy powtórzyć powyższe kroki. Możliwe
- jest przyporządkowanie większej ilości odbiorników do jednego kodu.<br>**Korzystanie z urządzenia w Trybie Normalnym** - Chcąc włączyć jeden odbiornik należy wybrać ten odbiornik z listy i nacisnąć<br>przycisk ON. Chcąc włączyć kilka urządzeń jednocześnie, należy myszką
- wybrać odbiorniki trzymając jednocześnie wciśnięty klawisz Ctrl na<br>klawiaturze komputera **(5a)**.
- Chcac zmienić ustawienia ściemniacza należy nacisnać przycisk ON; ściemniacz zacznie zmniejszać natężenia światła; po uzyskaniu żądanego<br>natężenia należy ponownie nacisnąć przycisk ON. Program zapisze
- ustawienia ściemniania. Sciemniacz zawsze uruchamia się przy największym<br>natężeniu światła, po czym przechodzi do ostatniego ustawienia.
- W przypadku wszystkich úciemniaczy serii AB600 przycisk Dimmer z wartoúcià procentowà úciemnienia nie dziaùa.
- Chcàc wyùàczyã jeden odbiornik naleýy wybraã ten odbiornik z listy i nacisnąć OFF. Chcąc wyłączyć kilka urządzeń jednocześnie, należy myszką<br>wybrać odbiorniki trzymając jednocześnie wciśnięty klawisz Ctrl na
- klawiaturze komputera **(5b).**<br>- Chcąc włączyć wszystkie odbiorniki należy nacisnąć przycisk ALL ON. Chcąc
- wyłączyć wszystkie odbiorniki należy nacisnąć przycisk ALL OFF.<br>- Chcąc dokonać zmian ustawień wcześniej zaprogramowanych odbiorników naleýy wybraã dany odbiornik, po czym nacisnàã przycisk Modify. Chcąc usunąć z listy wcześniej zaprogramowane odbiorniki należy wybrać
- dany odbiornik, po czym nacisnać przycisk Delete. **Korzystanie z urzàdzenia w trybie Profilu (6a)**
- W tym trybie pracy można wprowadzić ustawienia zależne od okoliczności, np. Nieobecność lub Wieczór. Oznacza to, że za jednym kliknięciem myszy<br>wszystkie odbiorniki w domu zareagują zgodnie z wcześniej wprowadzonymi
	- ustawieniami. Nacisnąć ADD, co umożliwi utworzenie nowego profilu.
	- Nadać profilowi nazwę, np. "Nieobecność" oraz dodać opis **(6b).**<br>- Wybrać żądany odbiornik na liście po prawej strony, po czym z rozwijanej<br>- listy wybrać rodzaj działania (tylko WŁĄCZENIE [ON] lub WYŁĄCZENIE
	- [OFF]). Nacisnàã strzaùkæ skierowanà w lewà stronæ **(6c)**, nazwa odbiornika oraz rodzaj działania ukaże sie w lewym oknie.
	- -<br>Po zakończeniu dodawania odbiorników nacisnąć przycisk OK u dołu ekranu, co spowoduje zapisanie ustawieñ w pamiæci.
	- Jeśli zechcą Państwo skorzystać z danego Profilu, należy wybrać listę nazw<br>profili (Profile Name) i kliknąć na Use This Profile (Zastosuj Ten Profil).
	- Chcąc zmienić ustawienia danego profilu należy wybrać ten profil, po czym nacisnàã przycisk Modify. - Chcac skasować dany profil, należy wybrać ten profil, po czym nacisnać
	- przycisk Delete. Chcąc przeglądnąć ustawienia danego profilu, należy wybrać ten profil, po
- czym nacisnąć przycisk View.<br>**Korzystanie z urządzenia w Trybie Automatycznym (7a)**
- \* W tym trybie pracy moýna wprowadziã program, wedùug którego odbiornik bædà siæ wùàczaã, wyùàczaã lub zmieniaã natæýenie úwiatùa.
- Chcàc utworzyã program naleýy nacisnàã przycisk ActionSetting **(7b)** oraz nacisnać Add.
- Wybrać dni tygodnia **(8)**, w których program ma się uruchamiać, a<br>następnie rodzaj działania (WŁĄCZENIE [ON] lub WYŁĄCZENIE [OFF]).<br>Nacisnąć OK i w ten sposób potwierdzić ustawienia.
- Prosimy zwrócić uwagę, by wprowadzając polecenie ON wpisać również polecenie OFF **(9)**.

Para ver un perfil, seleccione el perfil que quiere comprobar, y pulse View. **Uso en modo Automático (7a)**<br>\* En este modo puede introducir un programa de manera que los receptores<br>se conecten, desconecten o atenúen según el programa. - Para crear un programa, haga clic en ActionSetting (Ajuste de Acción)**(7b)** y

Para modificar una acción, seleccione la acción que quiere editar, y pulse Modify. - Para eliminar una acción, seleccione la acción que quiere eliminar y pulse Delete. - En la lista de acciones ActionList se puede ver una lista de acciones prevista

**AB600USB PC UZAKTAN KUMANDA USB DONGLE** AB600USB, AB600 serisine ait, bir dizi kendi kendine öğrenen alıcılarla kullanılmak üzere tasarlanmış bir bilgisayar USB vericisidir. Bu aygıt,<br>ev otomasyon vericisi rolünü gerçekleştirmesi için ayarlanabilir. Bilgisayarınız aracılığıyla tüm alıcılarınızı kontrol edebilirsiniz. **Evinizdeki alicilari otomatik olarak açacak, kapatacak veya kisacak bir** *Evinizdeki alicilari otomatik olarak* **açacak, kapatacak veya kisacak bir** 

USB vericiyi bilgisayarınızın herhangi bir boş USB portuna yerleştirin (1).

Yazılımdaki Normal Mode (normal mod)'a gidin Add (ekle)'yi tıklayın (3). - Oğrenmesini istediğiniz alıcıya bir ad ve kod (DeviceName/Alet adı ve<br>Devicecode/Alet kodu) vermek için DeviceManager (alet yöneticisi)'ni

- Yazılımı "www.elro.eu" adresindeki sitemizden, indirin<br>- Yazılımı açın ve USB Controller simgesini tıklayın **(2)**.

Artık öğrenmeye başlamaya hazırsınız.

**AYARLAR VE KULLANIM** Bir alıcının öğrenmesi

- Chcàc zmieniã dane dziaùanie naleýy wybraã owo dziaùanie, po czym

nacisnàã przycisk Modify.

przez ściany i sufity.

**SUGESTIE** 

dany dzieñ **(10)**.

kullanın; örneğin Oturma Odası 1, Mutfak 2, Bilgisayar odası 3. ON/OFF (açma/kapama) veya DIMMER (kısma) öğrenmesini istediğiniz alıcıyı belirtin (DeviceSpec).<br>- Şimdi istediğiniz alıcının Öğren düğmesine basın ve LED yanıp sönmeye başlayana kadar basılı tutun (4a). Şimdi, listeden maviye dönmesi için istenilen alıcıyı seçin ve OFF düğmesine (4b). Yazılım komutun gönderildiğini bildiren bir mesaj gösterecektir. Simdi alıçıvı bilgisayarınızdan - Daha fazla alıçının öğrenmesini istiyorsanız yukarıdaki adımları tekrarlayın. 1 alıcının 1'den fazla kodu öğrenmesi mümkündür. - Tek bir alícíví açmak için listeden alícíví seçin ve ON tusuna basín. Birden fazla üniteyi açmak için klavye üzerinde Ctrl düğmesini basılı tutarken fazla üniteyi açmak için klavye üzerinde Ctrl düğmesini basılı tutarke alıcıları tıklayın **(5a).**<br>- Bir dimmeri (kısıcıyı) farklı bir düzeye ayarlamak için ON butonuna basın:<br>- kısıcı kısmaya başlayacaktır, istenilen seviyeye ulaşıldığında ON butonuna tekrar basın. Program şimdi sizin kısma ayarlarınızı kaydedecektir. Dimmer<br>daima en yüksek konumda başlar ve sonra son ayarlara gider. Kisma yüzdesi bulunan Dimmer düğmesi AB600 serisi dimmerlerin hepsinde yoktur.<br>- Bir alıcıyı kapatmak için listeden alıcıyı seçin ve OFF tuşuna basın. Birden fazla üniteyi kapatmak için klavye üzerinde Ctrl düğmesini basılı tu Tüm alıçıları açmak için, ALL ON (hepsi açık)'a basın. Tüm alıçıları, kapatmak için ALL OFF (hepsi kapalı)'a basın. Önceden yüklenmiş alıçıları modifiye etmek için düzenlemek istediğiniz Önceden yüklenmiş alıcıları silmek için silmek istediğiniz alıcıyı secin Delete \* Bu modda, ruh halinize göre ayarlar koyabilirsiniz örneğin Gurbet veya<br>Akşam. Bunun anlamı, fare ile 1 tıklamanıza evinizin tüm alıcılarının önceden girdiðiniz avarlar doðrultusunda vanít vermesidir. - Yeni bir profil oluþturmak için ADD (ekle)'ye basýn. Bu profile bir isim verin; örneğin Gurbet ve bir açıklama koyun (6b). - Sağ taraftaki listeden istediğiniz alıcıyı seçin ve sonra aşağı açılan listeden<br>istediğiniz Eylemi (sadece ON ya da ON) seçin. Oku sola bastırın (6c); alıcının adını ve eylemi sol pencerede görünecektir. - Alıcıları eklemeyi tamamladığınızda, ekranın alt kısmındaki OK'e basın ve <br>tüm ayarlar artık kaydedilecektir. enn ayanar arak kayacanceekan.<br>Profili kullanmak istiyorsanız onu Profil Adı listesinde seçin ve Bu Profili Herhangi bir profilde değişiklik yapmak için, düzenlemek istediğiniz profili Herhangi bir profili silmek için, kaldırmak istediğiniz profili seçin ve Delete - Herhangi bir profili görüntülemek için kontrol etmek istediðiniz profili seçin Bu modda alıcıların programınıza göre açık, kapalı ya da kısık olması için bir Bir program yapmak için ActionSetting (Eylem ayarlanması)'na tıklayın (7b) ve Add (ekle) tuşuna basın.<br>- Programı kullanmak istediğiniz hafta içi gününü **(8)** seçin. Eylemin olmasını istediğiniz zamanı seçin kullanmak istediğiniz alıcıyı seçin ve istediğiniz zamanı seçin kullanmak istediğiniz alıcıyı seçin ve istediğiniz eylemi seçin: ON veya OFF. Ayarları onaylamak için OK 'e basın. - Bir ON komutu koyduğunuzda aynı zamanda bir OFF komutu<br>koyduğunuzdan da emin olun **(9)**. Herhangi bir eylemde değişiklik yapmak için düzenlemek istediğiniz eylemi Herhangi bir eylemi silmek için, kaldırmak istediğiniz eylemi seçin ve Delete - ActionList (Eylem listesi)'de gün içinde olacak tüm eylemlerin listesini 1. Metaller aktarım mesafesi üzerinde olumsuz bir etkiye sahip olacaktır. 2. Sinyal zemin veya duvardan geçeceği zaman aktarım mesafesi kısa Χρησιμοποιήστε τον Device Manager για να δώσετε στο δέκτη που θέλετε να ιάθετε ένα όνομα και ένα κωδικό (Device Name και Device code) π.χ.<br>Ξαλόγι 1. Κουζίνα 2. Δωμάτιο μπολογιστή 3. ονι 1, Κουζινα 2, Δωματιο υπολογ Καθορίστε τον δέκτη (Device Spec) που θέλετε να μάθετε σαν ένα δέκτη ON/OFF ή σαν ένα δέκτη DIMMER. Πατήστε τώρα το κουμπί της εκμάθησης (Learn) του επιθυμητού δέκτη και êñáôÞóôå ôï Ýùò üôïõ ôï ëáìðÜêé LED íá áñ÷ßæåé íá áíáâïóâÞíåé **(4a)**. Επιλέξτε τώρα ένα δέκτη από τη λίστα έτσι ώστε το λαμπάκι να γίνει μπλε,<br>και πατήστε το κουμπί OFF **(4b)**. Το λογισμικό θα δείξει ένα μήνυμα ότι η  $\epsilon$ ντολή ένει σταλεί. Mπορείτε να ελέγξετε τώρα το δέκτη από τον μπολογιστι σας.<br>- Επαναλάβατε τα ανωτέρω βήματα όταν θέλετε να μάθετε περισσότερους<br>- δέκτες. Μπορείτε να μάθετε περισσότερους από 1 δέκτη σε 1 κωδικό. **Χρήση σε Κανονικό τρόπο λειτουργίας<br>- Για να ενεργοποιήσετε ένα δέκτη, επιλέξτε το δέκτη από τη λίστα και πατήστε** ON. Για να ενεργοποιήσετε πολλαπλές μονάδες, κάντε κλικ στους δέκτες ενώ<br>κρατάτε πατημένο το κουμπί Ctrl πάνω στο πληκτρολόγιό σας **(5a)**. - Για να ρυθμίσετε έναν εξασθενιστή σε ένα διαφορετικό επίπεδο πατήστε το κουμπί ΟΝ , ο εξασθενιστής θα αρχίσει να χάνει την έντασή του, όταν φθάσει<br>στο επιθυμητό επίπεδο πατήστε το κουμπί ΟΝ ξανά. Το πρόγραμμα θα<br>αποθηκεύσει τώρα τις ρυθμίσεις σας για την εξασθένιση του φωτισμού. Ο εξασθενιστής ξεκινάει παντοτε στην υψηλότερη θέση και πηγαίνει ύστερο ότις τελευταίες ρυθμίσεις. - «Προπαστισμός στηματις».<br>Τια όλους τους εξασθενιστές από τη σειρά AB600 το κουμπί Dimmer με το nοσοστό εξασθένισης δεν δουλεύει.<br>- Για να απενεργοποιήσετε ένα δέκτη, επιλέξτε το δέκτη από τη λίστα και <u>πατήστε OFF. Για να απενερνοποιήσετε πολλαπλές μονάδες, κάντε κλικ στους</u> δέκτες ενώ κρατάτε πατημένο το κουμπί Ctrl πάνω στο πληκτρολόγιο σα **(5b).**<br>- Για να ενεργοποιήσετε όλους τους δέκτες, πατήστε ALL ON. Για να απενεργοποιήσετε όλους τους δέκτες, πατήστε ALL OFF - απετεργοποιησέτε όπους τους σέκτες, παιτρίτοντας ότινα στους παιτιστού, όπως ότις απολέξτε το áška var herrenningere sperifyer begje versligere og se Για να διαγράψετε προηγούμενα εγκατεστημένους δέκτες, επιλέξτε το δέκτη που θέλετε να αφαιρέσετε, και πατήστε Delete. *X***pήση σε τρόπο λειτουργίας Προφίλ (6a)** Σε αυτή τη λειτουργία μπορείτε να βάλετε τις ρυθμίσεις διάθεσης, π.χ. Maκοιά ή Βοάδυ. Autó σημαίνει ότι με ένα 1 κλικ του ποντικιού όλοι σ äÝêôåò ôïõ óðéôéïý óáò èá áðïêñéèïýí óôéò ðñïññõèìßóåéò óáò åéóüäïõ. - Θέκτες του οπίτιου σας σα αποκρισσον στις προρράσει<br>Πατήστε ADD για να δημιουργήσετε ένα νέο προφίλ. - Δώστε σε αυτό το προφίλ ένα όνομα, π.χ. Μακριά και βάλτε μια περινραφή **(6b).**<br>- Επιλέξτε το δέκτη που θέλετε στη λίστα πάνω στη δεξιά πλευρά, και ύστερα επιλέξτε την επιθυμητή ενέργεια (Action) (μόνο ON ή OFF) από την<br>αναπτυσσόμενη λίστα. Πατήστε το βέλος στα αριστερά (6c), το όνομα του δέκτη και η ενέργεια θα δειχθούν στο αριστερό παράθυρο.<br>- Όταν έχετε τελειώσει με την προσθήκη δεκτών, πατήστε ΟΚ στο κάτω μέρος της οθόνης, όλες οι ρυθμίσεις τώρα θα αποθηκευθούν - Αν θέλετε να χρησιμοποιήσετε το προφίλ, επιλέξτε το στη λίστα Όνομα<br>Προφίλ (Profile Name), και κάντε κλικ στη Χρήση Αυτού του Προφίλ. Για να τροποποιήσετε οποιοδήποτε προφίλ, επιλέξτε το προφίλ που θέλετε να åðåîåñãáóôåßôå, êáé ðáôÞóôå Modify. - chegep faorendy han han jore hoan y.<br>Για να διαγράψετε οποιοδήποτε προφίλ, επιλέξτε το προφίλ που θέλετε να οφαιρέσετε, και πατήστε Delete.<br>- Για να δείτε οποιοδήποτε προφίλ, επιλέξτε το προφίλ που θέλετε να ελέγξετε, και πατήστε View. **×ñÞóç óå Áõôüìáôï ôñüðï ëåéôïõñãßáò (7a)** \* Σε αυτόν τον τρόπο λειτουργίας μπορείτε να εισάγετε ένα πρόγραμμα έτσι<br>ώστε οι δέκτες να ενεργοποιούνται, να απενεργοποιούνται ή να εξασθενίζουν ούμφωνα με το πρόγραμμά σας.<br>- Για να φτιάξετε ένα πρόγραμμα, κάντε κλικ στο Action Setting **(7b)** και ngthots Add. - Επιλέξτε τις ημέρες της εβδομάδας **(8)** που θέλετε να χρησιμοποιήσετε το<br>πρόγραμμα. Επιλέξτε την ώρα που θέλετε η ενέργεια να λάβει χώρα, επιλέξτε το δέκτη που θέλετε να χρησιμοποιήσετε και επιλέξτε την ενέργεια που<br>θέλετε να χρησιμοποιήσετε, και επιλέξετε την ενέργεια που θέλετε, ON ή<br>OFF. Πατήστε OK για να επιβεβαιώσετε τις ρυθμίσεις. - Βεβαιωθείτε ότι όταν ενεργοποιείτε μια εντολή ON , μπορείτε επίσης να<br>ενεργοποιήσετε μια εντολή OFF **(9)**. - στεργοποιησετε μια εντολή στη ζυχ.<br>Για να τροποποιήσετε μια ενέργεια, επιλέξτε την ενέργεια που θέλετε να επεξεργαστείτε, και πατήστε Modify.<br>- Για να διαγράψετε οποιαδήποτε ενέργεια, επιλέξτε την ενέργεια που θέλετε να αφαιρέσετε, και πατήστε Delete. - Όδος έχεις για πράγουσα τους εκαλύτες τους επερχόμενων ενέργειών για την ημέρα (10).

#### **ΣΥΜΒΟΥΛΕΣ**

. Τα μέταλλα έχουν αρνητική επίδραση στο εύρος μετάδοσης . Το εύρος μετάδοσης μειώνεται όταν το σήμα πρέπει να διέλθει από πατώματα

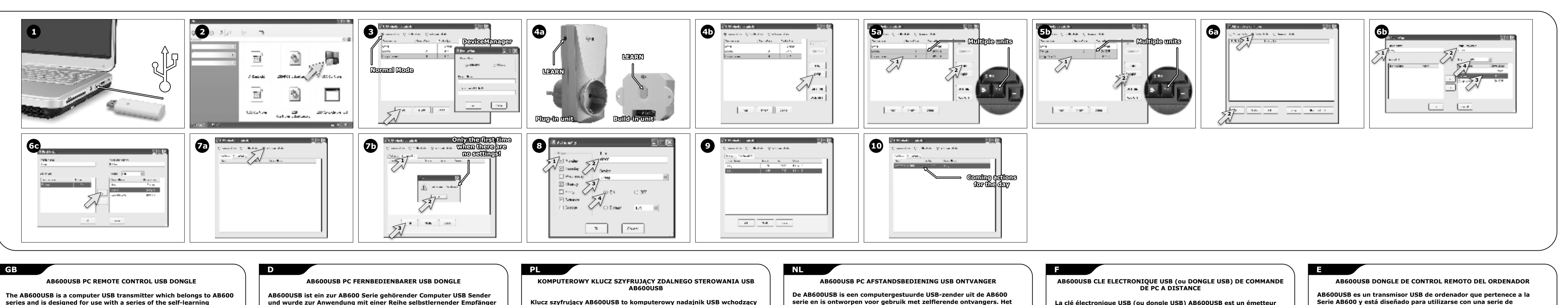

**serie en is ontworpen voor gebruik met zelflerende ontvangers. Het kan gebruikt worden als een geautomatiseerd huishoudelijk systeem. U kunt hiermee alle ontvangers via uw computer besturen. U kunt een programma creëren dat automatisch de ontvangers in uw huis** 

**inschakelt, uitschakelt of dimt.**

**INSTALLATIE**

**AB600USB PC REMOTE CONTROL USB DONGLE Ï AB600USB åßíáé Ýíáò ðïìðüò USB õðïëïãéóôÞ ðïõ áíÞêåé óôçí óåéñÜ** ΑΒ600 και είναι σχεδιασμένος για χρήση με μια σειρά δεκτών<br>αυτομάθησης. Μπορεί να ρυθμιστεί ώστε να εκτελεί το ρόλο του πομπού<br>οικιακού αυτοματισμού. Μπορείτε να ελέγξετε όλους τους δέκτες μέσω του υπολογιστή. Μπορείτε να κάνετε ένα πρόγραμμα που αυτόματα να<br>ενεργοποιεί, να απενεργοποιεί ή να εξασθενίζει τους δέκτες του σπιτιού

- ΚΗΤΑΣΤΑΣΗ ΚΗΣ ΔΕΙΣΣΗ.<br>- Βάλτε τον πομπό USB σε οποιαδήποτε ελεύθερη θύρα USB του υπολογιστή

Αποσυμπιέστε το λογισμικού, και κάντε κλικ στο εικονίδιο του Ελεγκτή USB

**INSTELLINGEN EN GEBRUIK**

**Namen en codes toekennen aan ontvangers** - Ga naar Normal Mode in het programma en klik op Add aan **(3)**. - Gebruik DeviceManager om namen en codes toe te kennen aan de ontvangers (DeviceName en DeviceCode) bijv. Woonkamer 1, Keuken 2,

**PYΘΜΙΣΕΙΣ ΚΑΙ ΧΡΗΣΗ Ìáèáßíïíôáò óå Ýíáí äÝêôç** Computerkamer 3.

- Specificeer via DeviceSpec of u een naam wilt toekennen aan een ON/OFF-

ontvanger of een DIMMER-ontvanger. - Houd de knop om namen toe te kennen op de gewenste ontvanger

ingedrukt tot de LED gaat flikkeren **(4a)**. Kies nu de naam van de ontvanger in de lijst zodat de LED blauw oplicht en druk vervolgens op OFF **(4b)**. Het programma zal een bericht weergeven dat de opdracht is verstuurd. U kunt nu de ontvanger vanaf uw computer besturen. - Herhaal bovenstaande stappen om namen en codes toe te kennen aan meer ontvangers. Het is mogelijk verschillende namen toe te kennen aan

meerdere ontvangers onder 1 code.

**Gebruik in Normal Mode**

.<br>ercentagefunctie niet.

- Om 1 ontvanger aan te zetten kiest u de naam van de ontvanger in de lijst

- Om 1 ontvanger uit te zetten kiest u de naam van de ontvanger in de lijst en drukt u op OFF. Om meerdere ontvangers gelijktijdig uit te zetten klikt u op de namen van de gewenste ontvangers terwijl u de CTRL-toets op uw toetsenbord ingedrukt houdt **(5b)**.

instellingen. - Druk op ADD om een nieuw profiel aan te maken.

scherm. Alle instellingen worden nu opgeslagen.

**AB600USB PC DÁLKOVÝ OVLÁDÁÈ - HARDWAROWÝ USB KLÍÈ AB600USB je poèítaèový USB vysílaè, který patøí k sérii AB600 a je**  určen pro použití s řadou programovacích přijímačů. Lze ho nastavit<br>tak, aby plnil funkci domácího automatického vysílače. To znamená, že můžete ovládat všechny své přijímače přes počítač. Zařízení lze taky<br>naprogramovat takovým způsobem, aby automaticky zapínal, vypínal<br>nebo tlumil přijímače ve vašem domě.

- Ken een naam toe aan dit profiel en voeg een omschrijving toe **(6b)**. - Kies de gewenste ontvanger van de lijst aan de rechter zijde en kies vervolgens de gewenste functie (alleen ON of OFF) van de dropdownmenu. - Druk op het pijltje naar links **(6c)** en de naam van de ontvanger en de gekozen functie zijn te zien in het linkerscherm. - Als u alle gewenste ontvangers heeft toegevoegd drukt op OK onderaan het

Als u dit profiel wilt gebruiken kiest u het uit de lijst met profielnamen en

drukt u op Use This Profile.

- Om de instellingen van een profiel te wijzigen kiest u het gewenste profiel

uit de profiellijst en drukt u op Modify.

- Om een profiel te verwijderen kiest u het gewenste profiel uit de profiellijst en drukt u op Delete. - Om de instellingen van een profiel te bekijken kiest u het gewenste profiel

uit de profiellijst en drukt u op View. **Gebruik in Automatic Mode (7a)**

\* In deze modus kunt u het systeem zo programmeren dat u de ontvangers naar wens in- en uit kunt schakelen of dimmen. - Om een programma aan te maken drukt u op ActionSetting **(7b)** en vervolgens op Add. - Kies de dagen van de week **(8)** waarop u het programma wilt gebruiken. Kies vervolgens de tijd waarop u het programma wilt laten starten, de ontvangers die u daarvoor wilt gebruiken en de gewenste functie, ON of OFF. Druk op OK om de instellingen te bevestigen. - Let er op dat u naast ON-commando ook een OFF-commando moet invoeren **(9)**. - Om een programma te wijzigen kiest u het gewenste programma en drukt u

op Modify.

- Om een programma te verwijderen kiest u het gewenste programma en

drukt op Delete.

- Door op ActionList te klikken kunt u een lijst raadplegen met alle per dag

geprogrammeerde programma's **(10)**.

**TIPS**

1. Metaal heeft een negatieve invloed op het bereik van de zender.

2. Het bereik van de zender wordt korter als het signaal door muren of vloeren

moet gaan.

**La clé électronique USB (ou dongle USB) AB600USB est un émetteur** 

USB pour PC qui fait partie de la série AB600 ; il a été conçu pour être<br>utilisé avec la série des récepteurs intelligents. Il peut être réglé de<br>façon à assurer le rôle d'un émetteur d'automatisation domestique.<br>Vous pouv

**Vous pouvez concevoir un programme qui va mettre en route ou arrêter automatiquement les récepteurs de votre domicile, ou bien mettre ceux-ci en veille.** 

**INSTALLATION**

Az eszköz készen áll a tanításra. **BEÁLLÍTÁS ÉS HASZNÁLAT A vevõk tanítása**

- Brancher l'émetteur USB sur un port USB libre de votre PC **(1)**. - Télécharger le logiciel à partir de notre site web : www.elro.eu - Installer le logiciel, et cliquer sur l'icône « Commande USB » **(2)**. - Tout est prêt pour démarrer l'auto apprentissage.

**REGLAGES ET UTILISATION**

**Apprentissage d'un récepteur** - Aller dans Normal Mode dans le logiciel et cliquer sur Add **(3)**. - Utiliser le DeviceManager pour nommer et affecter un code au récepteur que vous voulez commander (DeviceName et Devicecode) par ex. Salon 1,

Cuisine 2, Bureau 3.

- Appairer le récepteur (DeviceSpec) que vous voulez commander à un récepteur de type ON/OFF ou à un récepteur de type DIMMER. - Puis appuyer sur le bouton « Apprentissage » du récepteur désiré et maintenir celui-ci enfoncé jusqu'à ce que la DEL commence à clignoter **(4a)**. Puis sélectionner le récepteur dans la liste proposée, de façon à ce qu'il devienne bleu, et appuyer sur le bouton OFF **(4b)**. Le logiciel va afficher un message pour confirmer l'envoi de la commande. Le récepteur

est désormais commandable depuis votre PC.

- Répéter les étapes ci-dessus pour appairer d'autres récepteurs. Il est possible d'appairer plus d'1 récepteur avec 1 même code. **Utilisation en Mode Normal** - Pour basculer sur un récepteur, sélectionner le récepteur de la liste et appuyer sur ON. Pour allumer plusieurs appareils, cliquer sur les récepteurs, tout en maintenant la touche Ctrl enfoncée sur votre clavier **(5a)**. - Pour régler le variateur à un niveau différent, appuyer sur le bouton ON, le variateur va commencer à modifier l'éclairage ; lorsqu'il a atteint le niveau désiré, appuyer à nouveau sur le bouton ON. Le programme va sauvegarder vos réglages. Le variateur démarre toujours sur la position la plus forte, puis se cale sur les derniers réglages. - Pour tous les variateurs de la série AB600, le bouton Dimmer avec un pourcentage de variation ne fonctionne pas. - Pour éteindre un récepteur, sélectionner le récepteur dans la liste, et appuyer sur OFF. Pour éteindre plusieurs appareils, cliquer sur les récepteurs, tout en maintenant la touche Ctrl enfoncée sur votre clavier

Uveďte přijímač (DeviceSpec), který chcete programovat na ON/OFF (vypínání a zapínání) nebo DIMMER (tlumení).<br>Teď stiskněte programovací tlačítko požadovaného přijímače a podržte h .<br>Teď stiskněte programovací tlačítko pož stisknuté, dokud nezačne blikat LED kontrolka (4a). Teď vyberte přijímač ze seznamu (zabarví se domodra) a stiskněte tlačítko OFF **(4b)**. Ukáže se<br>zpráva o tom, že příkaz byl odeslán. Teď můžete ovládat tento přijímač přes poèítaè. - Opakujte tento postup pro programování ostatních pøijímaèù. Jednomu kódu lze přidělit více než 1 přijímač **Použití v Normálním režimu (Normal Mode)** - Chcete-li zapnout jeden pøijímaè, zvolte pøijímaè ze seznamu a stisknìte ON. Chcete-li zapnout hned nìkolik zaøízení, podržte stisknuté tlaèítko Ctrl na klávesnici a zvolte potøebné pøijímaèe **(5a)**. Pro nastavení jiné úrovně tlumiče stiskněte tlačítko ON, tlumič začne tlumit zvuk. Až dosáhne požadované úrovně, zase stiskněte tlačítko ON. Program<br>uloží toto nastavení. Tlumič se vždy spustí na nejvyšší úrovni a potom přejde k poslednímu uloženému nastavení. - Pro tlumièe série AB600 tlaèítko Dimmer s procentem tlumení nefunguje. - Chcete-li vypnout pøijímaè, zvolte pøijímaè ze seznamu a stisknìte OFF. Chcete-li vypnout hned nìkolik zaøízení, podržte stisknuté tlaèítko Ctrl na klávesnici a zvolte potřebné přijímače (5b). - Chcete-li zapnout všechny přijímače, stiskněte ALL ON. Chcete-li zapnout<br>všechny přijímače, stiskněte ALL OFF. - Chcete-li upravit nastavení nìkterého z pøijímaèù, zvolte požadovaný přijímač a stiskněte Modify. - Chcete-li vymazat nìkterý z døíve nastavených pøijímaèù, zvolte požadovaný přijímač a stiskněte Delete. **Použití v Profilovém režimu (Profile mode) (6a)** V tomto režimu lze uložit určité profily, například Pryč nebo Večer. Znamená to, že 1 kliknutím myší všechny přijímače budou reagovat v souladu s oženými nastavením Chcete-li vytvořit nový profil, stiskněte ADD. - Zadejte jméno profile, napøíklad Pryè, a vložte popis profilu **(6b)**. Zvolte požadovaný přijímač ze seznamu na pravé straně a potom zvolte ON  $nebo$  OFF v roletovém men - Stisknìte šipku doleva **(6c)**, jméno pøijímaèe a operace se ukáže v levém okně.<br>- Po zadání všech přijímačů stiskněte OK v dolní části obrazovky, všechna nastavení budou uložena. - Chcete-li použít určitý profil, zvolte jméno ze seznamu a klikněte Použít<br>tento profil (Use This Profile). Chcete-li upravit některý profil, zvolte požadovaný profil a stiskněte Modify. Chcete-li profil vymazat, zvolte požadovaný profil a stiskněte Delete. - Chcete-li si prohlédnout nastavení urèitého profilu, zvolte požadovaný profil a stiskněte View. **Použití v Automatickém režimu (Automatic mode) (7a)** V tomto režimu můžete uložit program automatického vypínání, zapínání nebo tlumení přijímačů. - Chcete-li uložit nový program, stisknìte ActionSetting **(7b)** a potom stiskněte Add. Zvolte dny v týdnu (8), během kterých chcete tento program používat. Zvolte požadovaný čas fungování programu, zvolte požadovaný přijímač a pak zvolte požadovanou operaci, ON nebo OFF. Potvrdte nastavení stisknutím OK. - Ujistěte se, že při ukládání příkazu zapnutí (ON) iste taky uložili příkaz vypnutí (OFF) **(9)**. - Chcete-li upravit nìkterou operaci v programu, zvolte ji a stisknìte Modify. - Chcete-li vymazat některou operaci v programu, zvolte ji a stiskněte Delete.<br>- V položce ActionList můžete vidět seznam všech nadcházejících operací pro urèitý den **(10)**. **TIPY**<br>1. Kovové překážky negativně ovlivňují rozsah vysílání signálu. 2. Rozsah vysílání se taky zužuje, když signál musí přecházet přes podlahy nebo zdi. z több vevő is rendelhető. **Használat Normál módban Használat Profil módban (6a)** gombot. gombot. **Használat Automatikus módban (7a)** beállítások megerõsítéséhez. **(10)**. **TIPPEK** áthaladnia.

**H** 

**(5b)**.

- Pour allumer tous les récepteurs, appuyer sur ALL ON. Pour éteindre tous les récepteurs, appuyer sur ALL OFF. - Pour modifier les récepteurs précédemment installés, sélectionner le récepteur qui doit être édité et appuyer sur Modify. - Pour supprimer les récepteurs précédemment installés, sélectionner le

récepteur qui doit être supprimé et appuyer sur Delete. **Utilisation en Mode Profil (6a)** \* Dans ce mode, il est possible d'utiliser des réglages d'ambiance, comme par ex. Absent ou Soirée. Ceci signifie qu'avec 1 clic de souris, tous les récepteurs de votre maison vont réagir en fonction de vos pré-réglages. - Appuyer sur ADD pour créer un nouveau profil. - Donner un nom à ce profil, par exemple : Absent et entrer une description **(6b)**. - Sélectionner le récepteur désiré dans la liste située sur la droite, puis sélectionner l'Action (uniquement ON ou OFF) que vous voulez effectuer dans la liste déroulante. - Appuyer sur la flèche vers la gauche **(6c)**, le nom du récepteur et l'action

Lorsque l'ajout de récepteurs est terminé, appuyer sur OK en bas de l'écran

Si vous souhaitez utiliser le profil, sélectionnez un profil dans la liste des

- Pour modifier un profil, sélectionner le profil qui doit être édité et appuver

vont s'afficher dans la fenêtre de gauche.

tous les réglages sont sauvegardés.

Profils, puis cliquer sur « Utiliser Ce Profil ».

sur Modify.

sur View.

**Utilisation en Mode Automatique (7a)**

\* Dans ce mode, il est possible d'importer un programme de façon à ce que les récepteurs se mettent en route ou s'arrêtent, ou bien se mettent en

veille, en fonction de votre programme.

- Pour créer un programme, cliquer sur ActionSetting **(7b)** et appuyer sur Add. - Sélectionner les jours de la semaine **(8)** pour lesquels vous souhaitez utiliser le programme. Sélectionner l'heure à laquelle vous voulez que l'action se déroule, sélectionner le récepteur à utiliser et l'action qui doit être exécutée, ON ou OFF. Appuyer sur OK pour confirmer les réglages. - S'assurer que lorsqu'une commande ON est émise, il existe également une

commande OFF **(9)**.

- Pour modifier une action, sélectionner l'action qui doit être éditée et appuyer sur Modify. - Pour supprimer une action, sélectionner l'action qui doit être supprimée et appuyer sur Delete. - Dans la liste ActionList il est possible de voir toutes les actions prévues dans

> **AB600USB - USB KLJUÈ ZA DALJINSKO RAÈUNALNO UPRAVLJANJE AB600USB raèunalni je USB predajnik iz serije AB600 namijenjen za uporabu sa serijom prijemnika koji sami uèe. Može se postaviti kao predajnik za obavljanje zadataka automatizacije u kuãanstvu. Svim**  svojim prijemnicima možete upravljati putem računala. Možete<br>napraviti program koji će automatski uključivati, isključivati ili<br>zatamnjivati prijemnike u vašem kućanstvu.

une journée **(10)**.

**ASTUCES**

1. Le métal influence de façon négative la portée des émetteurs-récepteurs. 2. La portée des émissions-réceptions est diminuée lorsque les signaux doivent

Spremni ste za početak učenja. **POSTAVKE I KORIŠTENJE Uèenje prijemnika**

**receptores de autoaprendizaje. Se puede ajustar para realizar el papel de transmisor de automatización del hogar. Se pueden controlar todos los receptores mediante el ordenador. Puede realizar un programa que encenderá o apagará o atenuara los receptores de su hogar.** 

**INSTALACIÓN**

- Coloque el transmisor USB en cualquier puerto USB libre del ordenador **(1)**. - Descargue el programa desde nuestra página web, www.elro.eu - Desempaquete el programa y haga clic en el icono del controlador USB **(2)**. - Ya está listo para comenzar el aprendizaje.

**AJUSTES Y USO**

**Aprendizaje de un receptor** - Vaya al modo normal Normal Mode del programa y haga clic en añadir Add

**(3)**.

**MANUAL DEL USUARIO HR** UPUTSTVA ZA UPORABU

- Utilice DeviceManager para proporcionar al receptor un nombre y un código que quiere que aprenda (DeviceName y Devicecode), por ejemplo, Salón 1, Cocina 2, Sala del ordenador 3. - Especifique el receptor (DeviceSpec) que quiere que aprenda para receptor de encendido y apagado ON/OFF o un receptor atenuador DIMMER. - Ahora pulse el botón Aprender del receptor deseado y mantenga pulsado hasta que el indicador luminoso LED comience a parpadear **(4a)**. Luego seleccione el receptor de la lista de manera que se ponga en azul, y pulse el botón de apagado OFF **(4b)**. El programa mostrará el mensaje de que se ha enviado la orden. Entonces ya puede controlar el receptor desde el

Repita los pasos anteriores cuando quiera que aprendan más receptores. En

ordenador.

un mismo código se pueden aprender más de un receptor. **Uso en Modo Normal** - Para conectar un receptor, seleccione el receptor de la lista y pulse encendido ON. Para encender múltiples unidades, haga clic en los receptores mientras mantiene pulsado el botón de Control Ctrl del teclado **(5a)**. - Para ajustar un atenuador a nivel diferente, pulse el botón de encendido ON, el atenuador comenzará a atenuar, cuando alcance el nivel de atenuación deseada, pulse de nuevo el botón de encendido ON. El programa entonces guardará los ajustes de atenuación. El atenuador siempre empieza en la

posición más alta y luego va hasta los últimos ajustes.

- No en todos los atenuadores de la Serie AB600 funciona el botón atenuador

Dimmer con porcentaje de atenuación.

**(5b)**.

- Para conectar todos los receptores, pulse el botón de todos encendidos ALL ON. Para apagar todos los receptores, pulse el botón de todos apagados ALL OFF. - Para modificar los receptores previamente instalados, seleccione el receptor que quiere editar y pulse Modify. - Para eliminar los receptores instalados previamente, seleccione el receptor

que quiere eliminar y pulse Delete. **Uso en modo Perfil (6a)**

\* En este modo se pueden ajustar los modos, por ejemplo, Lejos o Noche. Esto significa que con un clic del ratón todos los receptores del hogar

responderán según los ajustes introducidos. - Pulse ADD (Añadir) para crear un nuevo perfil.

**(6b)**.

clic en Usar este perfil.

- Para modificar un perfil, seleccione el perfil que quiere editar y pulse Modify. - Para eliminar un perfil, seleccione el perfil que quiere eliminar y pulse

Delete.

pulse Add.

- Seleccione los días de la semana **(8)** que quiere utilizar este programa. Seleccione la hora a la que quiere que ocurra la acción, seleccione el receptor que quiere usar, y seleccione la acción que quiere activar o desactivar, ON u OFF. Pulse OK para confirmar los ajustes. - Asegúrese de que cuando introduce una orden de activación ON, ponga

también una orden de desactivación OFF **(9)**.

para el día **(10)**. **CONSEJOS ÚTILES**

1. El metal perjudicará negativamente en el alcance de transmisión. 2. El alcance de transmisión se verá reducido cuando la señal deba atravesar

suelos y paredes.

**program yapabilirsiniz.**

**KURULUM**

kontrol edebilirsiniz.

alıcıları tıklayın(5b).

tusuna bası

Kullan'ı tıklayın.

alıcıyı seçin Modify tuşuna basın.

**Normal modda kullaným**

**Profil modunda kullaným (6a)**

seçin ve Modify tuşuna basın.

ve View (görüntüle) tuşuna basır **Otomatik modda kullanım (7a)** 

program girişi yapabilirsiniz.

seçin ve Modify tuşuna basın.

(sil) seçeneğine basın.

görebilirsiniz **(10)**.

**ÝPUÇLARI**

(sil) seçeneğine basın,.

**óáò.** 

óáò **(1)**.

**ΕΓΚΑΤΑΣΤΑΣΗ ΚΑΙ ΧΡΗΣΗ** 

- Ðçãáßíåôå óå Normal Mode óôï ëïãéóìéêü, êáé êÜíôå êëéê óôï Add **(3)**.

- Σ΄, ζ' ς'.<br>Κατεβάστε το λογισμικό από την ιστοσελίδα μας, www.elro.eu

**(2).**<br>- Eiστε τώρα έτοιμοι να ξεκινήσετε να μαθαίνετε.

**INSTALACE**

Teď můžete začít programování.

- Pøipojte USB vysílaè k volnému portu USB vašeho poèítaèe **(1)**. - Stáhnìte si software z našich webových stránek, www.elro.eu - Vybalte software a kliknìte na ikonu Kontroleru USB **(2)**.

Pomocí DeviceManageru zadejte jméno a kód pro přijímač, který chcete programovat (DeviceName a Devicecode) například Obývák 1, Kuchyně 2,

**NASTAVENÍ A POUŽITÍ Programování pøijímaèù**

- V programu zvolte Normal Mode a kliknìte Add **(3)**.

Pracovna 3.

**AB600USB SZÁMÍTÓGÉPES USB TÁVIRÁNYÍTÓ Az AB600USB egy számítógépes USB jeladó, amely különbözõ öntanuló vevõkkel használható együtt. Otthoni automatizálási eszközként távvezérlésre használható. Minden vevõ irányítható egy számítógéprõl. Készíthet programokat is, amelyek automatikusan kikapcsolják, bekapcsolják vagy elhalványítják a vevõket a házban.**

**ÜZEMBE HELYEZÉS**

- Csatlakoztassa az USB jeladót a számítógép valamelyik szabad USB-

portjához **(1)**.

- Töltse le a szoftvert a webhelyünkrõl: www.elro.eu - Csomagolja ki a szoftvert, majd kattintson az USB-vezérlõ ikonra **(2)**.

- A szoftverben menjen a Normal Mode üzemmódba, és kattintson az Add

gombra **(3)**.

**CHEIE HARDWARE USB TELECOMANDÃ PC AB600USB AB600USB este un transmiþãtor USB care aparþine seriei AB600 þi este proiectat pentru utilizarea cu o serie de receptoare cu autoînvãþare. Poate fi setat pentru a îndeplini rolul de transmiþãtor automat casnic. Puteþi controla toate receptoarele prin intermediul calculatorului. Puteþi crea un program care va porni, opri sau reduce automat** 

ectați transmițătorul USB la oricare port USB liber al computerului dvs.

**intensitatea receptoarelor din casa dvs.** 

Acum sunteți pregătiți să începeți memorarea.

**INSTALARE**

- A DeviceManager egítségével adjon egy nevet és egy kódot (DeviceName és Devicecode) a betanítani kívánt vevõnek, például Nappali 1, Konyha 2, Számítógépszoba 3. - Adja meg, hogy a megtanítani kívánt vevõ (DeviceSpec) ON/OFF kapcsoló vagy DIMMER vevõ. - Most nyomja meg a Tanítás gombot a kívánt vevõn, és tartsa lenyomva addig, amíg a LED villogni nem kezd **(4a)**. Most válassza ki a vevõt a listából, hogy az kék színûre váltson, majd nyomja meg az OFF gombot **(4b)**. A szoftver egy üzenetet jelenít meg a parancs elküldésérõl. Mostantól vezérelheti a vevõt a számítógéprõl. - Ismételje meg a fenti lépéseket, ha további vevõket is szeretne betanítani. - Egy vevõ bekapcsolásához válassza ki a vevõt a listából, és nyomja meg az ON gombot. Ha több egységet szeretne bekapcsolni, kattintson rá a vevõkre, és közben tartsa lenyomva a Ctrl gombot a billentyûzeten **(5a)**. - Ha egy sötétítõt szeretne másik szintre állítani, nyomja meg az ON gombot, a sötétítõ mûködésbe lép; ha elérte a kívánt szintet, nyomja meg újra az ON gombot. A program elmenti a sötétítés beállítását. A sötétítõk mindig a legmagasabb állásban kapcsolnak be, majd az utolsó beállításra kapcsolnak. - Az AB600 sorozat összes sötétítõjére érvényes, hogy a százalékos sötétítéssel jelzett Dimmer gomb nem mûködik. - Egy vevõ kikapcsolásához válassza ki a vevõt a listából, és nyomja meg az OFF gombot. Ha több egységet szeretne kikapcsolni, kattintson rá a vevõkre, és közben tartsa lenyomva a Ctrl gombot a billentyûzeten **(5b)**. Az összes vevő bekapcsolásához nyomja meg az ALL ON gombot. Az összes vevõ kikapcsolásához nyomja meg az ALL OFF gombot. - A korábban felszerelt vevõk módosításához válassza ki a szerkeszteni kívánt vevõt, majd nyomja meg a Modify gombot. - A korábban felszerelt vevõk törléséhez válassza ki az eltávolítani kívánt vevõt, majd nyomja meg a Delete gombot. \* Ebben az üzemmódban különbözõ profilokat állíthat be, például Távol vagy Este. Ez azt jelenti, hogy egyetlen egérkattintással a házban levõ összes vevõ a megadott profilnak megfelelõen fog mûködésbe lépni. - Új profil létrehozásához nyomja meg az ADD gombot. - Adjon egy nevet a profilnak (pl. Távol), és adja meg a leírását is **(6b)**. - A jobb oldalsó listában válassza ki a hozzáadni kívánt vevõt, majd a legördülõ menübõl válassza ki a kívánt mûveletet (csak ON vagy OFF). - Nyomja meg a balra mutató nyilat **(6c)**, a vevõ neve és a mûvelet megjelennek a bal oldali ablakban. - Ha végzett a vevõk hozzáadásával, nyomja meg az OK gombot a képernyõ alján a beállítások elmentéséhez. Ha szeretné használni a profilt, válassza azt ki a profilnevek listájában, és kattintson a Profil használata gombra. - Egy profil módosításához válassza ki a profilt, majd nyomja meg a Modify - Egy profil törléséhez válassza ki a profilt, majd nyomja meg a Delete gombot. - Egy profil megtekintéséhez válassza ki a profilt, majd nyomja meg a View \* Ebben a módban létrehozhat egy programot, és a vevõk ki- és bekapcsolása, valamint sötétítése a programnak megfelelõen fog történni. - Program létrehozásához kattintson az ActionSetting **(7b)** gombra, majd nyomja meg az Add gombot. - Válassza ki a hét napjait **(8),** amelyeken használni kívánja a programot. Válassza ki a mûvelet kezdetének idõpontját, válassza ki a használni kívánt vevõt, majd a mûveletet ON vagy OFF. Nyomja meg az OK gombot a - Ügyeljen arra, hogy minden ON parancshoz tartozik egy OFF parancs is **(9)**. - Egy mûvelet módosításához válassza ki a mûveletet, majd nyomja meg a Modify gombot. - Egy mûvelet törléséhez válassza ki a mûveletet, majd nyomja meg a Delete gombot. - Az ActionList alatt látható az adott napra betervezett mûveletek listája 1. A fém tárgyak csökkentik a jeladó hatótávolságát. 2. A hatótávolság akkor is csökken, ha a jelnek falakon és födémeken kell **Memorarea unui receptor**<br>- Mergeţi la Normal Mode din software şi faceţi clic pe Add **(3).** - Folosiþi DeviceManager pentru a da un nume þi un cod receptorului pe care doriþi sã îl memoraþi (DeviceName þi Devicecode) ex. Sufragerie 1, Bucãtãrie 2, Camera calculatorului 3. Specificati receptorul (DeviceSpec) pe care doriti să îl memorati la un receptor ON/OFF sau la un receptor DIMMER. - Acum apãsaþi butonul Memorare al receptorului dorit þi menþineþi-l apãsat pânã când LED-ul începe sã lumineze intermitent **(4a).** Acum selectaþi receptorul din listă, astfel încât acesta devine albastru și apăsați butonul<br>OFF **(4b).** Software-ul afișează un mesaj conform căruia comanda a fost nisă. Acum puteți controla receptorul de la computer - Repetați pașii de mai sus când doriți să memorați mai multe receptoare. Este posibil să memorați mai mult de 1 receptor la 1 cod. **Utilizarea în Modul Normal** - Pentru a porni un receptor, selectaþi receptorul din listã þi apãsaþi ON. Pentru a porni mai multe unități, faceți clic pe receptoare în timp ce mențineți apăsat butonul Ctrl de la tastatură (5a). - Pentru a seta un reostat la un nivel diferit, apãsaþi butonul ON, reostatul va începe reducerea intensitãþii; când se atinge nivelul dorit, apãsaþi din nou butonul ON. Programul salveazã setãrile de reducere a intensitãþii. Reostatul pornește întotdeauna la poziția cea mai ridicată și apoi trece la ultimele setãri. - Pentru toate reostatele din seria AB600, butonul Dimmer cu procentaj de reducere a intensității nu funcționează. - Pentru a comuta la un receptor, selectaþi receptorul din listã þi apãsaþi OFF. Pentru a opri mai multe unitãþi, faceþi clic pe receptoare în timp ce menþineþi apãsat butonul Ctrl de la tastaturã **(5b).** - Pentru a porni toate receptoarele, apãsaþi ALL ON. Pentru a opri toate receptoarele, apãsaþi ALL OFF. - Pentru a modifica receptoarele instalate anterior, selectaþi receptorul pe care doriþi sã îl editaþi þi apãsaþi Modify. Pentru a sterge receptoarele instalate anterior, selectati receptorul pe care doriți să îl ștergeți și apăsați Delete. **Utilizarea în modul Profil (6a)** La acest mod, puteți selecta setările de mod, ex. Plecat sau Seară. Acest lucru înseamnă că la 1 clic al mouse-lui, toate receptoarele din casă răspund conform presetãrilor dvs. Apăsați ADD pentru a crea un profil nou. - Denumiţi profilul, ex. Plecat şi introduceţi o descriere **(6b).**<br>- Selectaţi receptorul pe care îl doriţi din lista din partea dreaptă şi apoi . selectati Actiunea (numai ON sau OFF) dorită din lista de opțiuni. - Apãsaþi sãgeata spre stânga **(6c)**; denumirea þi acþiunea receptorului vor fi afişate în fereastra din stânga. Când ați finalizat adăugarea receptoarelor, apăsați OK din partea de jos a ecranului; toate setãrile sunt acum salvate. Dacă doriți să folosiți profilul, selectați-l din lista Nume profiluri și faceți clic pe Folositi acest profil. Pentru a modifica un profil, selectați profilul pe care doriți să îl editati si apăsați Modify. Pentru a sterge un profil, selectati profilul pe care doriti să îl stergeti si apăsați Deleti Pentru a vizualiza un profil, selectați profilul pe care doriți să îl verificați și apăsati View **Utilizarea în modul Automat (7a)**  $\hat{p}$  in acest mod, puteti introduce un program astfel încât receptorul porneste, se oprește sau își reduce intensitatea, conform programul - Pentru a crea un program, faceți clic pe ActionSetting **(7b)** și apăsați Add.<br>- Selectați zilele săptămânii **(8)** în care doriți să utilizați programul. Selectați<br>- Gra la care doriți să aibă loc acțiunea, selecta folosiți și selectați acțiunea dorită, ON sau OFF. Apăsați OK pentru a confirma setãrile. - Asiguraþi-vã cã, atunci când introduceþi o comandã ON, introduceþi þi comanda OFF **(9).** - Pentru a modifica o acțiune, selectați acțiunea pe care doriți să o editați și apăsați Modify - Pentru a þterge o acþiune, selectaþi acþiunea pe care doriþi sã o þtergeþi þi apãsaþi Delete. - În ActionList puteþi vedea o listã cu toate acþiunile în curs pentru ziua respectivã **(10). RECOMANDÃRI** 1. Elementele din metal influenþeazã negativ gama de transmisie 2. Gama de transmisie este scurtatã dacã semnalul trece prin pereþi sau podele.

**(1).**

- Descãrcaþi pachetul software de pe website-ul nostru, www.elro.eu - Instalaþi pachetul software apoi faceþi clic pe pictograma controlerului USB

**(2).**

**SETAREA ÞI UTILIZAREA**

**POSTAVLJANJE**

- Prikljuèite USB predajnik u bilo koji slobodni USB prikljuèak na raèunalu **(1)**. - Preuzmite softver s naše web-lokacije, www.elro.eu

- Raspakirajte softver i kliknite ikonu USB kontrolera **(2)**.

- Aktivirajte naèin Normal Mode u softveru i kliknite Add **(3)**.

- Upotrijebite DeviceManager kako biste prijemniku koji želite nauèiti dodijelili naziv i šifru (DeviceName i Devicecode) npr., Dnevna 1, Kuhinja 2, Soba s računalom 3. - Codridite prijemnik (DeviceSpec) za koji želite obaviti učenje u svojstvu prijemnika za uključivanje/isključivanje (ON/OFF) ili prije zatamnjivanje (DIMMER). - Držite gumb za uèenje na željenom prijemniku pritisnutim dok se LED lampica ne zapoène paliti i gasiti **(4a)**. Odaberite prijemnik s popisa tako da postane plave boje i pritisnite gumb OFF **(4b)**. Softver ãe prikazati poruku da je naredba poslana. Svojim prijemnikom sada možete upravljati putem raèunala. - Ponovite gore opisane korake za ostale prijemnike za koje želite obaviti uèenje. S jednom je šifrom moguãe obaviti uèenje više prijemnika. **Upotreba u normalnom načinu**<br>- Da biste uključili jedan prijemnik odaberite prijemnik s popisa i pritisnite<br>- ON. Za uključivanje više uređaja kliknite na prijemnike držeći pritisnutim gumb Ctrl na tipkovnici **(5a)**. - Kako biste ureðaj za zatamnjivanje postavili na drugu razinu pritisnite gumb ON. Ureðaj ãe zapoèeti sa zatamnjivanjem. Kada je željena razina postignuta ponovo pritisnite gumb ON. Program ãe spremiti vaše postavke zatamnjenja. Ureðaj za zatamnjivanje uvijek zapoèinje u najvišem položaju, a zatim prelazi na posljednju postavku. - Gumb Dimmer s postotkom zatamnjenja ne funkcionira za sve ureðaje za zatamnjivanje iz serije AB600. - Da biste iskljuèili jedan prijemnik odaberite prijemnik s popisa i pritisnite OFF. Za iskljuèivanje više ureðaja kliknite na prijemnike držeãi pritisnutim gumb Ctrl na tipkovnici **(5b)**. - Za ukljuèivanje svih prijemnika pritisnite ALL ON. Za iskljuèivanje svih prijemnika pritisnite ALL OFF. - Da biste izmijenili prethodno postavljene prijemnike odaberite prijemnik koji želite urediti i pritisnite Modify. - Da biste izbrisali prethodno postavljene prijemnike odaberite prijemnik koji želite ukloniti i pritisnite Delete. **Upotreba u naèinu profila (6a)** \* U ovom naèinu možete unijeti postavke «raspoloženja», primjerice Odsutan ili Veèer. To znaèi da ãe jednim klikom miša svi prijemnici u kuãanstvu odgovoriti na unesene postavke. Pritisnite ADD kako biste izradili novi profil. - Dodijelite naziv tom profilu, npr. Odsutan i unesite opis **(6b)**. - Odaberite željeni prijemnik s desnog popisa, a zatim odaberite željenu<br>radnju (samo ON ili OFF) s padajućeg popisa. Pritisnite strelicu lijevo (6c). Naziv prijemnika i radnja bit će prikazani u lijevom prozoru. - Kad završite s dodavanjem prijemnika pritisnite OK pri dnu zaslona. Sve postavke bit ãe spremljene. - Ako želite koristiti profil odaberite ga na popisu Profile Name (Naziv profila) te kliknite Use This Profile (Koristi ovaj profil). - Da biste izmijenili profil odaberite profil koji želite urediti i pritisnite Modify. - Da biste izbrisali profil odaberite profil koji želite ukloniti i pritisnite Delete. - Da biste pogledali profil odaberite profil koji želite provjeriti i pritisnite View. **Upotreba u automatskom naèinu (7a)** \* U ovom naèinu možete unijeti program kako bi se svi prijemnici ukljuèivali, iskljuèivali ili zatamnjivali prema vašem programu. - Da biste napravili program kliknite ActionSetting **(7b)** i pritisnite Add. - Odaberite dane u tjednu **(8)** na koje želite koristiti program. Odaberite vrijeme u koje želite da radnja zapoène, odaberite prijemnik koji želite koristiti te odaberite željenu radnju, ON ili OFF. Pritisnite OK za potvrdu postavki. - Kad unesete naredbu ON nemojte zaboraviti unijeti i naredbu OFF **(9)**. - Da biste izmijenili radnju odaberite radnju koju želite urediti i pritisnite Modify. - Da biste izbrisali radnju odaberite radnju koju želite ukloniti i pritisnite Delete. - Na popisu radnji (ActionList) možete vidjeti popis svih predstojeãih radnji u danu **(10)**. **SAVJETI** 1. Metal ima negativan utjecaj na domet odašiljanja. 2. Domet odašiljanja kraãi je ako signal mora proãi kroz podove ili zidove.